Što sadrži dio .html datoteke između oznaka <body> i </body>?

tekst, slike, poveznice/hiperveze, animacije, video-isječke, zvuk,... tj. sve ono što vidimo u web pregledniku.

### Kojom oznakom poravnavamo odlomak?

<p align="vrsta\_poravnavanja">

## U koju oznaku upisujemo oznaku BGCOLOR?

<body>

## Koja oznaka nam omogućuje oblikovanje teksta?

<font>

Kad u oznaku BACKGROUND moramo navesti osim imena datoteke (slike) i mapu u kojoj se nalazi slika?

kad se datoteka (slika) ne nalazi u istoj mapi kao i HTML datoteka u koju želimo umetnuti sliku kao pozadinu

U koju oznaku (tag) upisujemo oznaku za poravnavanje teksta?

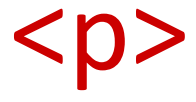

## Po čemu se razlikuju oznake BGCOLOR i BACKGROUND?

prva određuje boju pozadine, a druga sliku kao pozadinu

Na koja dva načina možemo određivati boju pozadine i boju teksta?

određivanjem imena boje na engleskom ili kombinacijom šest znamenki heksadekadskog sustava Koje oznake koristimo unutar oznake <font> za oblikovanje teksta?

<font face color size>

## Koja oznaka nam omogućuje umetanje slike u HTML datoteku?

## <img src="ime\_datoteke">

# Što je oznaka (tag)? jednostavna naredba u HTML jeziku

## Što je HTML jezik?

opisni jezik za izradu html datoteka

Sto se nalazi u dijelu HTML dokumenta koji počinje oznakom <head> a završava oznakom </head>?

naslov, ime i kontakt autora, popis ključnih riječi, kratki opis stranice

Objasni oznaku <font face="Verdana" color="#FFFF99">. Tekst koji se nalazi iza oznake oblikujemo fontom VERDANA i bojom fonta FFFF99

## Objasni razliku između oznake <img src="skola.gif"> i oznake <img src="images\skola.gif">.

Prva se slika nalazi u istoj mapi kao i datoteka u koju ću umetnuti sliku, a u drugoj se nalazi u podmapi images.

### $\Box$ × jedničko korištenje Prikaz  $\sim$ X Izreži Ha Nova stavka ▼ D Otvori \* **N**Odaberi sve گ F Jednostavan pristup \* Vredivanje  $\frac{1}{2}$  Bez odabira w. Kopiraj put lijepi Premjesti Kopiraj Izbriši Preimenuj Nova Svojstva Zalijepi prečac Obrni odabir Povijest  $\mathbf{u}$   $\mathbf{v}$  $u^+$  $\ddot{}$ mapa ÷ emnik Organiziraj Novo Otvori Odaberi )vaj PC > Dokumenti > 7. razred > web > Pretraži "web" مر  $\sim$  0 **PDF PDF** Facebook\_brosur index index Izrada i Izrada web jupiter Kviz\_HTML hiperveze mars merkur moon\_big  $\overline{a}$ oblikovanje stranica **HTML** datoteka **PDF PDF** PDF Osnove\_HTML\_d oblikovanje\_odlo moon\_small poveznice proljece neptun poravnaj povezi racunalo saturn Savjeti\_za\_ucenik maka okumenata e **PDF** sigurnost snovi spring stars svjetski\_dan\_knji tekst tekst u zemlji snova u\_zemlji\_snova uizradi uran ga zemlja znak venera zima zip  $\checkmark$ **BEE REI**

### <img src="snovi.gif">

### <img src="images\under-construction.gif"> $\times$  $\land$  0 Iničko korištenje Prikaz Odaberi sve k Izreži The Nova stavka Otvori -

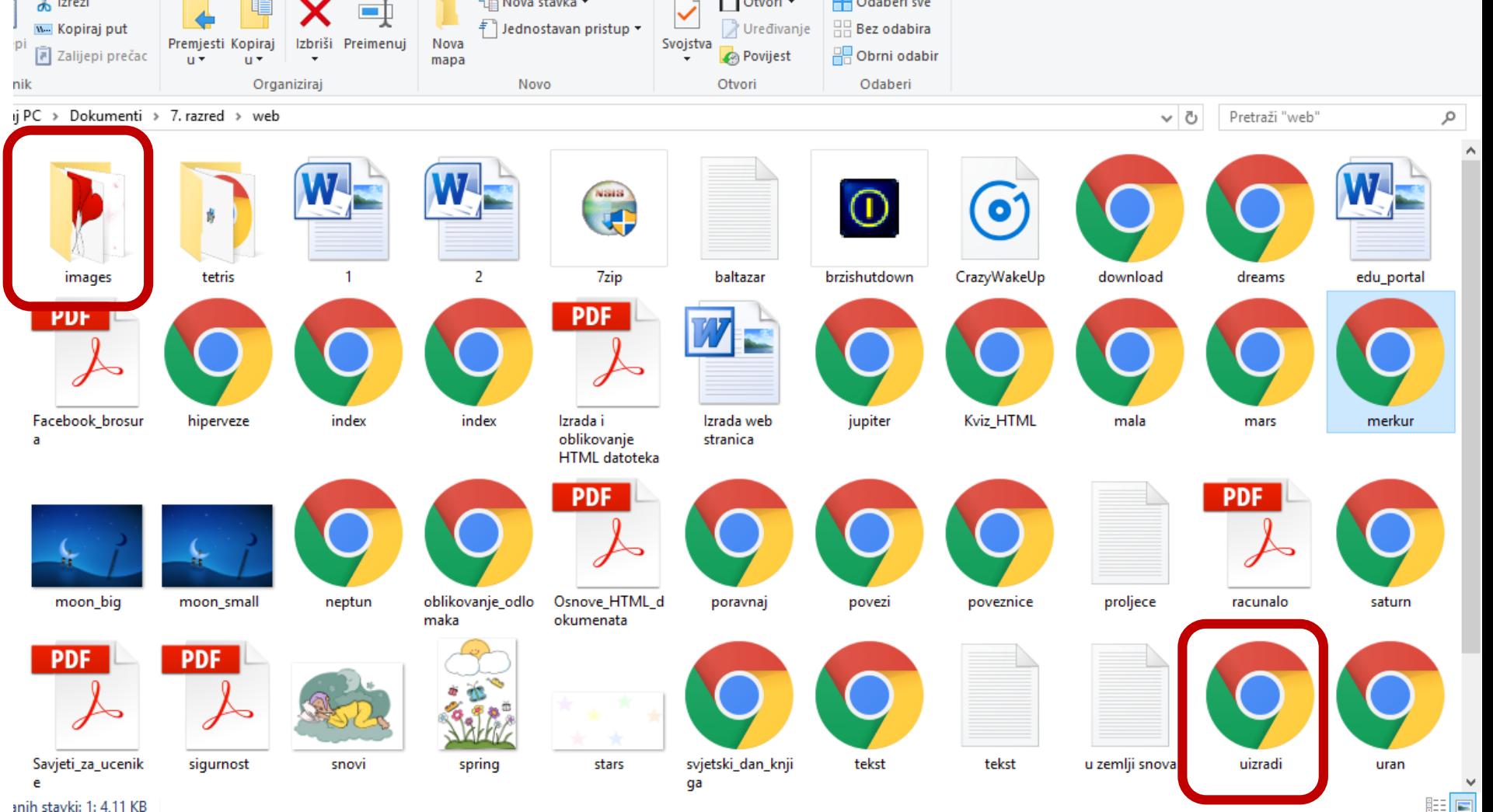

### <img src="moon\_small.gif">

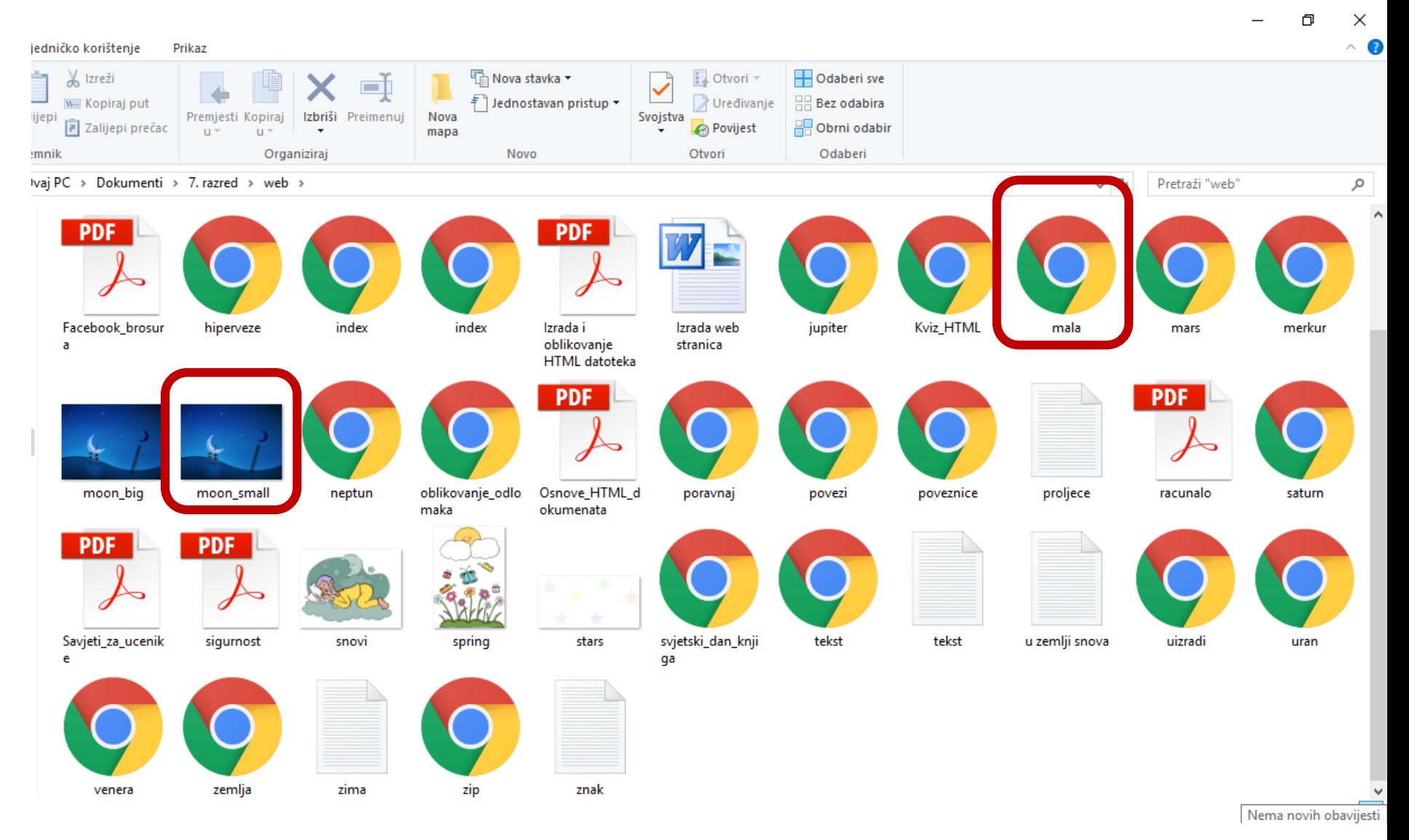

## <img src="images\noc\_knjige.gif">

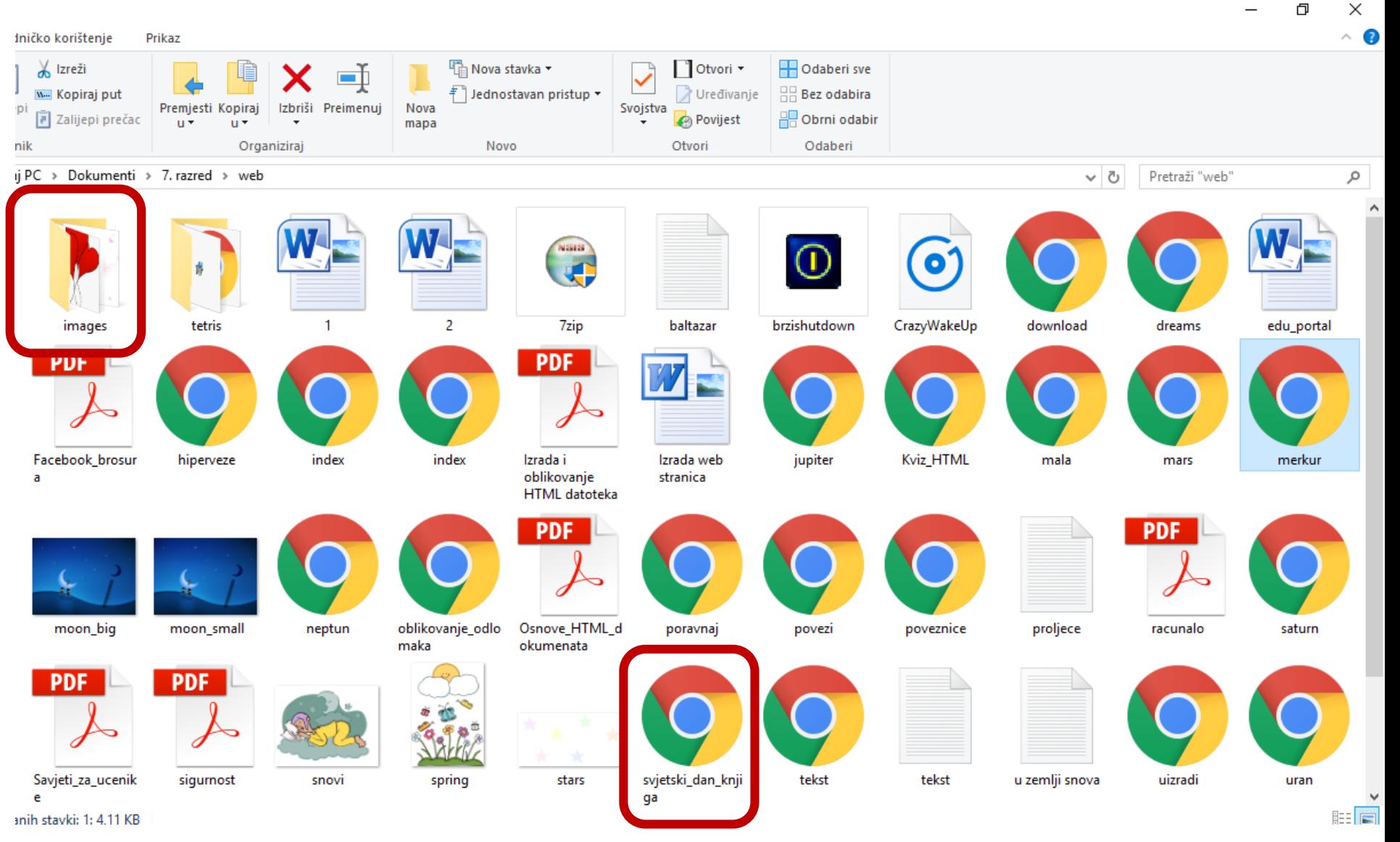

### <a href="racunalo.pdf">

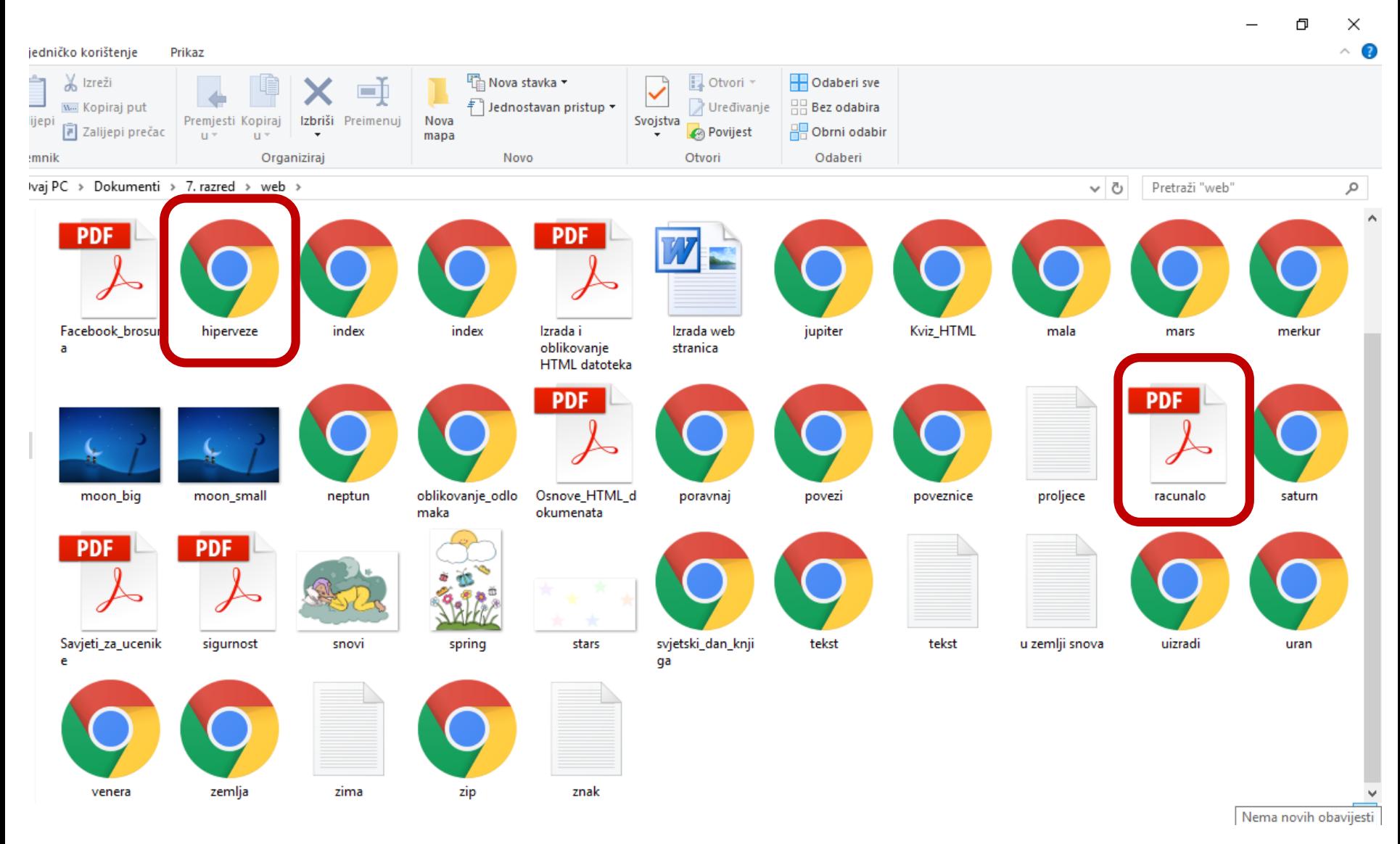

### <a href="tetris\tetris.exe">

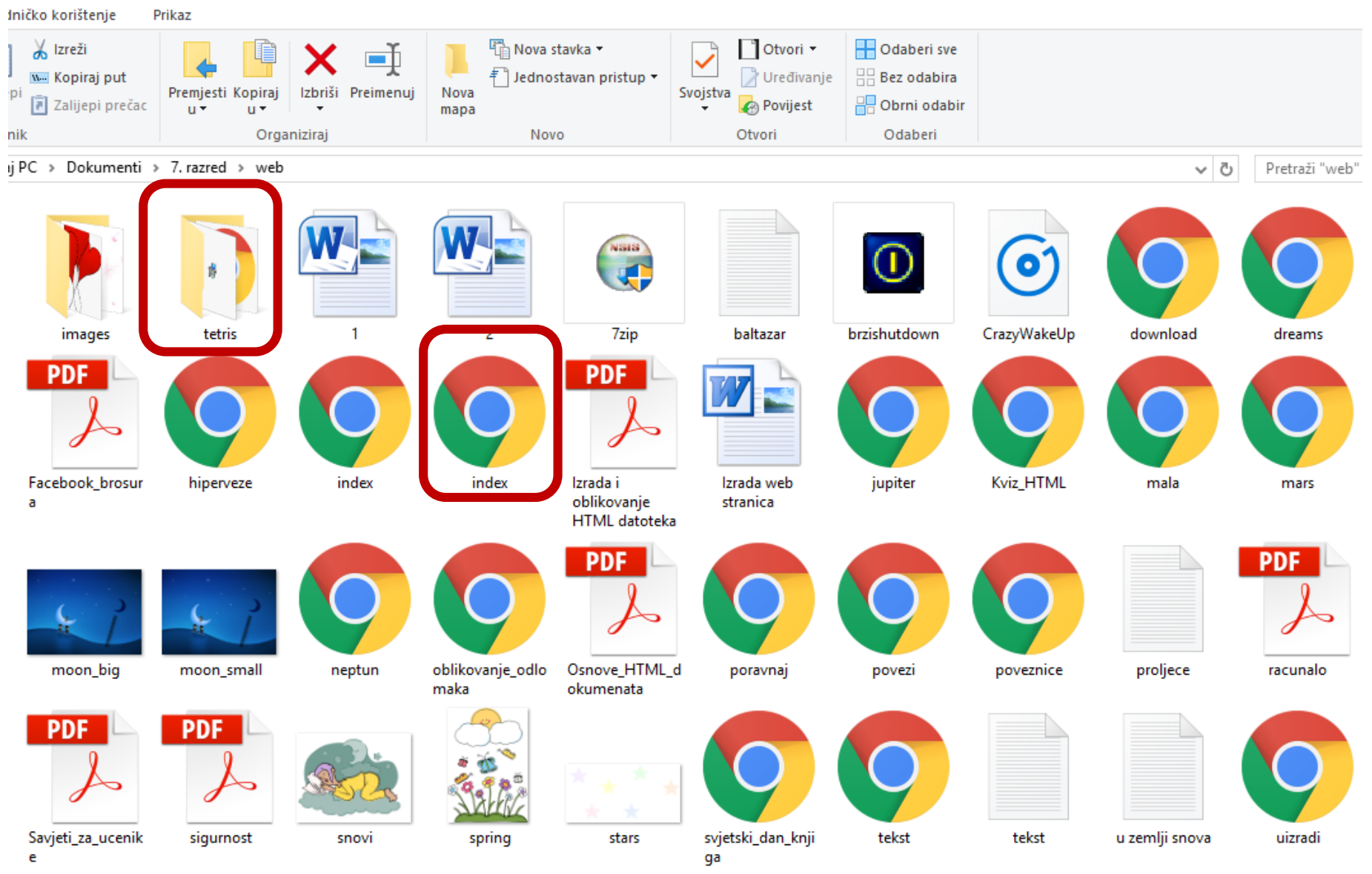

inih stavki: 1: 4.11 KB

### <a href="2.docx">

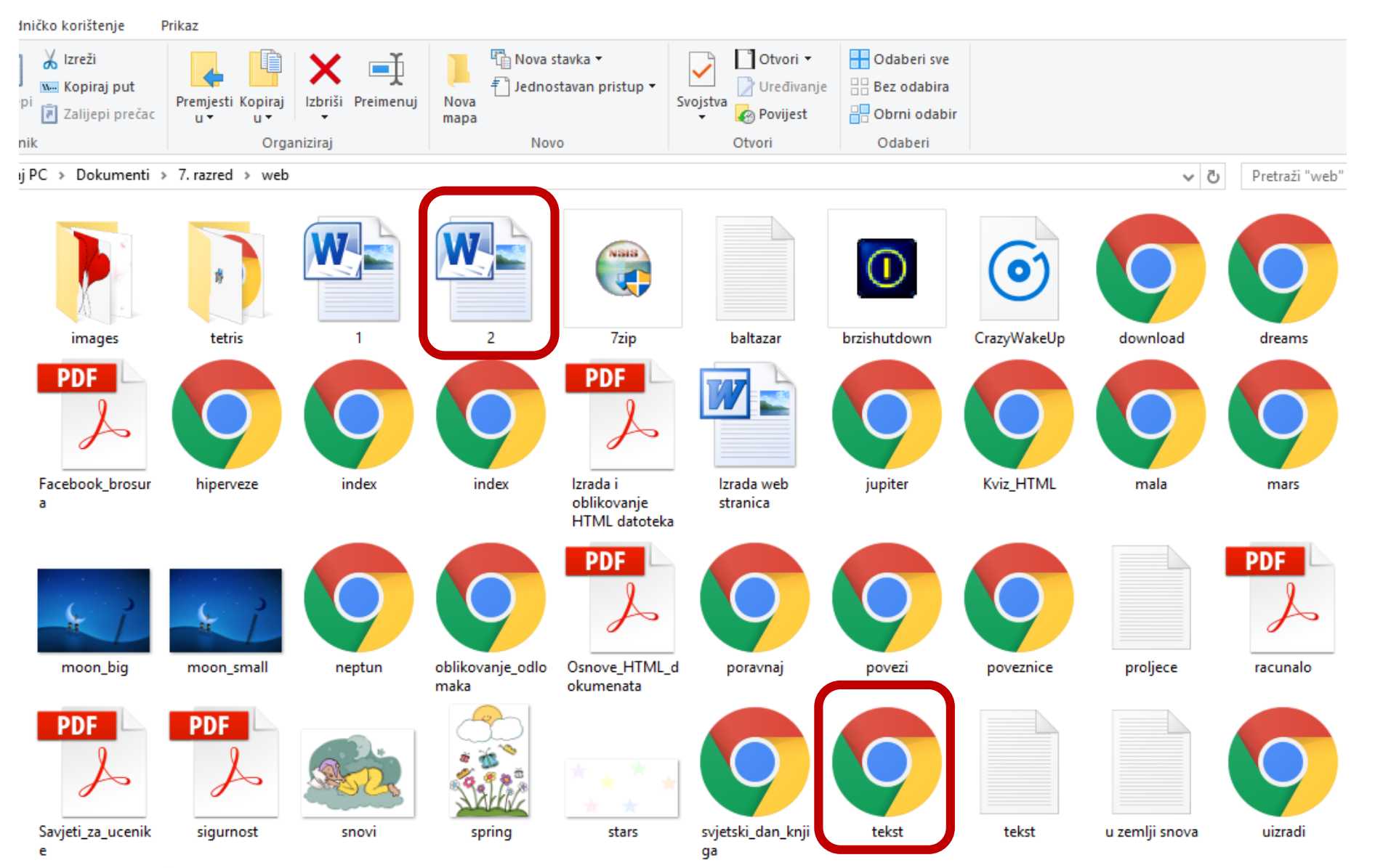

anih stavki: 1: 4.11 KB